## **Como solucionar problemas de conexión a SQL con XenDesktop 5**

Algunas veces cuando realizamos la instalación de XenDesktop 5, podemos encontrarnos con el error de conexión a nuestro SQLExpress de "The current credentials have insufficient privileges to access the database server and perform the necessary operations".

Este error es un error típico de realizer un clonado de una VM en un entorno virtual, ello es debido a que la VM donde se está ejecutando DDC dispone del mismo identificador que otra existente en el dominio en la cual estamos trabajando, para solucionar este problema deberemos por tanto ejecutar sysprep.exe y reiniciar nuestro servidor, realizando posteriormente la instalación de XenDesktop 5 nuevamente.

La instrucción a realizar sería:

## *sysprep.exe /generalize /oobe /shutdown*

## **Como solucionar problemas de conexión a SQL con XenDesktop 5**

Escrito por xavisan Martes, 26 de Abril de 2011 17:09 - Actualizado Martes, 26 de Abril de 2011 17:16

ca Administrador: Símbolo del sistema

Microsoft Windows [Versión 6.1.7600]<br>Copyright (c) 2009 Microsoft Corporation. Reservados todos los derech C:\Users\Administrador>cd\windows

C:\Windows>cd system32

C:\Windows\System32>cd sysprep

C:\Windows\System32\sysprep>sysprep.exe /generalize /oobe /shutdown

C:\Windows\System32\sysprep>

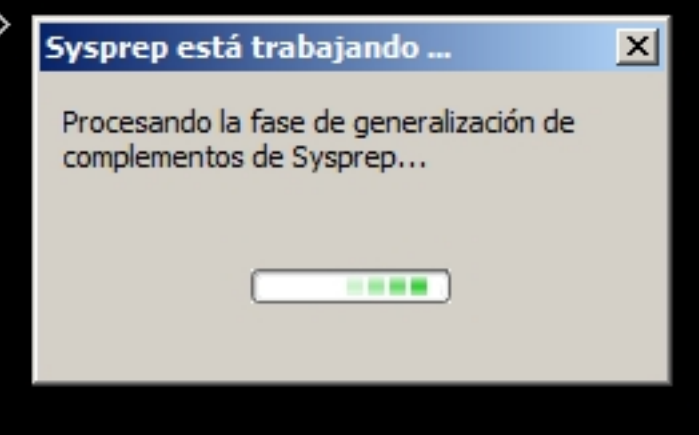

Sysprep en Windows 2008 R2, podemos encontrarlo en **C:WindowsSystem32sysprep**